# **Gift Card**

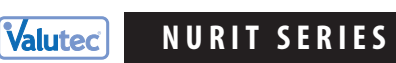

**Quick Reference Guide**

**MERCHANT SUPPORT:** 1-888-381-8258 **BALANCE / SALE BY PHONE:** 1-877-654-6937

### **• To process Gift Cards: Press the PAYMENT/MODE key until you view"VALUCARD" on screen**

### **HOW TO DESCRIPTION**

### **Sell a New Card**

Swipe "GIFT CARD"

- $\circled{2}$  Select  $\bullet$  =Gift (if requested)
- 3 Scroll down to "ACTIVATION" by pressing the V FORCED key, and Press Enter
- Enter Amount, press Enter

### **Redeem a Card**

- Swipe "GIFT CARD"
- $\circled{2}$  Select  $\bullet$  =Gift (if requested)
- Choose "SALE" by pressing 1 or pressing Enter
- Enter Amount, press Enter

**"SALE"** reduces the dollar value of a gift card by the amount entered.

**"ACTIVATION"** places value on a card for

the first time.

**NSF MESSAGE:** If card value is less than the sale amount, a NSF receipt prints showing the available card balance.

**SPLIT TENDER:** when an "amount due" message is displayed, press any key. A receipt prints showing the amount due.

**"ADD VALUE"** increases the dollar value of an already-active gift card by the

amount entered.

### **Add Value to a Card**

- Swipe "GIFT CARD"
- $\circled{2}$  Select  $\bullet$  =Gift (if requested)
- 3 Scroll down to "ADD VALUE" by pressing the V FORCED key, and Press Enter
- Enter Amount, press Enter

### **Get Card Balance**

- Swipe "GIFT CARD"
- $\circled{2}$  Select  $\mathbf{1}$  =Gift (if requested)
- 3 Scroll down to "BALANCE" by pressing the **▼** FORCED key, and Press Enter

**"BALANCE"** looks up the current value of a gift card.

## **Void a Transaction**

- Swipe "GIFT CARD"
- $\circled{2}$  Select  $\Box$  =Gift (if requested)
- 3 Scroll down to "VOID" by pressing the **►** FORCED key, and Press Enter
- Enter Auth Code (found on printout from sale, activation, or add value), press enter

### **Replace a Lost or Damaged Card**

- Swipe NEW "GIFT CARD"
- $\circled{2}$  Select  $\Box$  =Gift (if requested)
- 3 Scroll down to "REPLACE" by pressing the **▼** FORCED key, and Press Enter
- Key in OLD "GIFT CARD', and Press Enter

# **Deactivate a Card**

- Swipe "GIFT CARD"
- $\circled{2}$  Select  $\bullet$  =Gift, by pressing 1 (if requested)
- 3 Scroll down to "DEACTIVATE" by pressing the **►** FORCED key, and Press Enter

### **End of Day Procedures**

- Press BATCH/ALT key
- 2 Scroll to "VTGL Gn" host by pressing the  $\blacktriangleright$  FOR CED k ey, and Press Enter
- Scroll down to "Clear Batch" and Press Enter

### **COMMON TERMINAL RESPONSES**

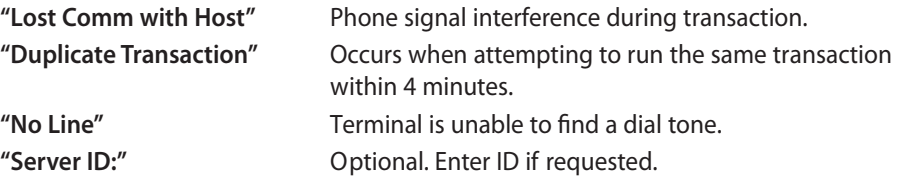

**"DEACTIVATE"** permanently disables a

card with an option to refund the balance to the customer.

**IMPORTANT:** failure to delete the batch will eventually cause an "out of memory" condition which can result in terminal malfunction and loss of data.

**HOW TO DESCRIPTION** 

new card.

**"VOID"** cancels the last transaction.

**HINT:** to void older transactions, use "Add Value" or "Sale" to adjust the card's balance to the correct amount. Make a note when you do this for accounting purposes.

**"REPLACE"** deactivates a lost or damaged card and transfers the balance to a

**NOTE:** you must have the card number

of the lost or damaged card.